Zahlung nur Auslagen (FIBU)

## Zahlung nur Auslagen (FIBU)

## [Hauptseite](https://onlinehilfen.ra-micro.de/index.php/Hauptseite) > [FIBU](https://onlinehilfen.ra-micro.de/index.php/Kategorie:FIBU) > [Buchen](https://onlinehilfen.ra-micro.de/index.php/Buchen) > [Buchungsart](https://onlinehilfen.ra-micro.de/index.php/Buchungsart_(FIBU)) > [Zahlung nur Auslagen](https://onlinehilfen.ra-micro.de)

## Zahlung nur Auslagen

Bei dieser Buchungsart wird ausschließlich in die Spalte Auslagen gebucht. Sollte die Zahlung (Betrag mit folgendem H oder + Zeichen) höher sein, wird hier ein Guthaben entstehen.

Beispiel: Zahlung 250,00

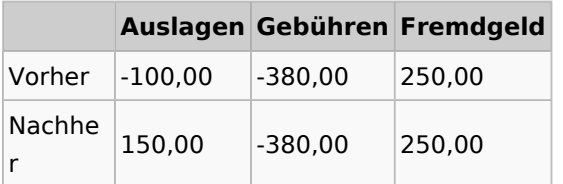

## **Korrektur Zahlung (nur Auslagen)**

Die Korrektur der Auslagenzahlung ist mit Hilfe der [Korrekturbuchung](https://onlinehilfen.ra-micro.de/index.php/Korrekturbuchung_(FIBU)) durchzuführen.